# **FA-9600** Quick Setup Guide

# 2. Setup Procedure

- *1* Apply DC power to the FA-9600 using the supplied AC cord. Secure the cord with the supplied AC cord retaining clip.
- *2* Connect monitors and/or recorders to the SDI OUT connectors.
- *3* Connect signal source devices such as video cameras and/or switchers, to the SDI IN connectors.
- *4* Connect a PC to be used for remote control (Windows GUI, etc.) to the FA-9600 via LAN. Set the PC IP address within the following range

The procedure is shown numbered in the above figure.

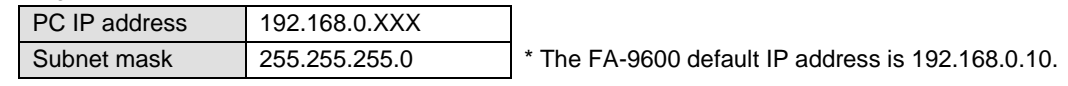

*5* Turn the power of the FA-9600 unit on. When the unit is powered on, all LEDs on the front panel, including Alarm indicators light. Once startup is complete, current status will be indicated.

Complete connections before turning the power of the unit on. After a setting change, do not turn the unit power off for at least 10 seconds. The setting data may otherwise not save properly.

#### **<To start Windows GUI (FA-9600GUI) >**

*1* Install the FA-9600GUI.

Open the **FA-9600GUI** folder in the CD-ROM. Double-click the **Setup** file to start the setup wizard and install the FA-9600 GUI. *2* Install the Processor Control GUI Launcher.

Open the **Processor Control GUI Launcher** folder in the CD-ROM. Double-click the **Setup** file to start the setup wizard and install the GUI Launcher.

*3* Launch the Windows GUI (FA-9600GUI) from the GUI Launcher.

Start the GUI Launcher and click **Add Unit**. Enter the FA-9600 device name (user-defined) and IP address. Once the FA-9600 is entered in the connection list, the connection process automatically starts. When the PC is connected to the FA-9600, "**Connected**" is displayed under Status in the list. Double-click **Connected** to launch the FA-9600GUI.

## 3. Front Panel Operation

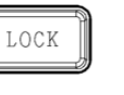

#### **Lock Button**

AUD I

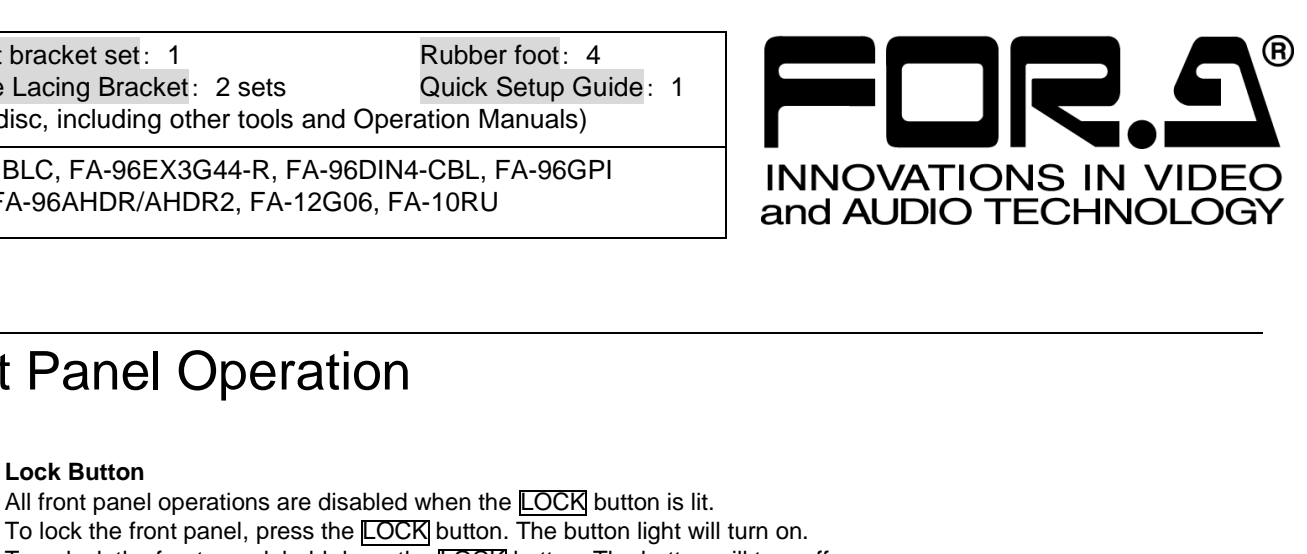

**Selecting a Menu** Both Video and Audio menus are assigned to some menu buttons. The **VIDEO/AUDIO** button allows you to select Video or Audio menus and lights to indicate which menu is enabled

The blue button light indicates Video menus (upper labels) are enabled, and the orange light indicates Audio menus (bottom labels) are enabled.

### $\sqrt{2}$  $|\mathcal{S}|$

**Arrow buttons**

**Option** items FA-96DB9-CBL, FA-964K, FA-96UDC, FA-96AHDR/AHDR2, FA-12G06, FA-10RU

> **Moving between menu pages**: Use up/down double-arrow buttons to move between menu pages. **Moving between menu items**: Use up/down single-arrow buttons to move between menu items. The buttons are lit if available and unlit if unavailable.

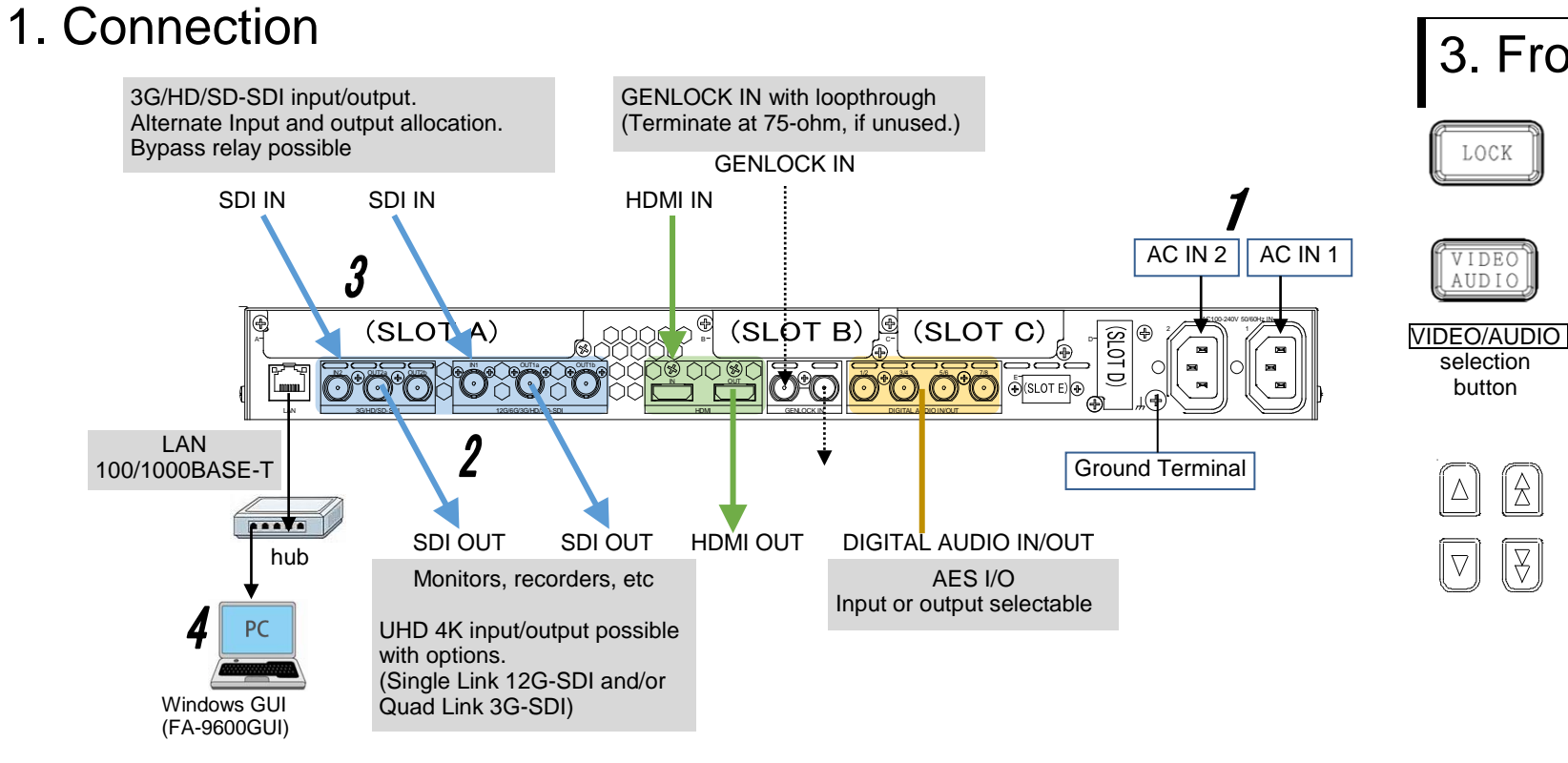

#### **Setting Parameters**

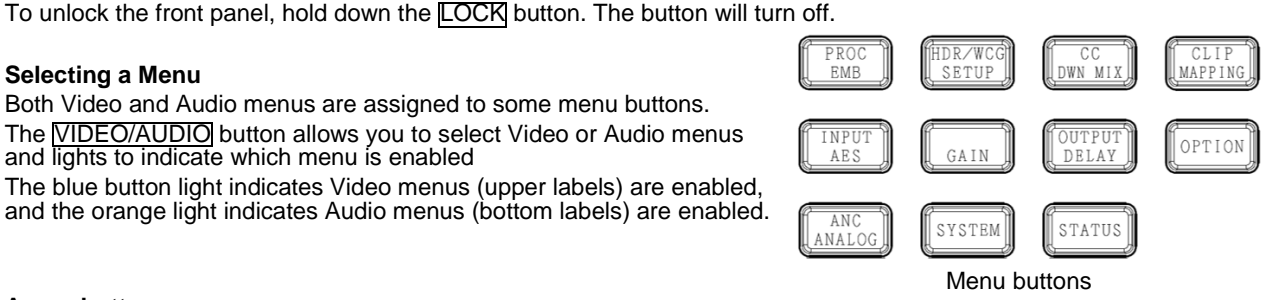

Pressing a menu button displays the corresponding menu as shown below on the menu display and function button (F1-F4) outlines will light if the buttons are available for menu setting. Lighting orange indicates that the selected parameter is set to default.

To change parameter values, press the corresponding function buttons. (A buzzer sound will be heard if the setting value exceeds the allowable parameter range.)

To set a parameter to its default value, press the corresponding UNITY button below F1-F4. (In such cases, repressing the UNITY button reverts it to the previous state.)

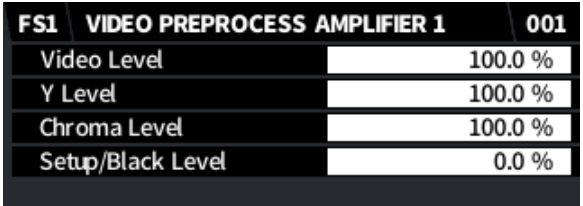

**FS1 / FS2 Selection Buttons**

an FS using the **FS1** and **FS2** buttons.

#### **Precautions**

 $FSZ$ 

"FS1" and "FS2" in front of menu titles indicate that the menu can be set independently between FS1 and FS2. Select

-Operate the unit **only** at the specified supply voltage.

-**Ensure** the unit is properly grounded at all times.

-**Ensure** the power cord and connectors are firmly connected.

-**Do not** access circuitry with power applied to the unit.

-Unit **should not** be operated or stored with the cover, panels, and/or casing removed.

-Unit s**hould not** be operated or stored in a humid, dusty, etc. environment. Doing so could result in fire or electrical shock. -**Do not** allow fluids, metal fragments, or any other foreign objects to enter the unit. If foreign matter does enter the unit, turn the power off and disconnect the power cord immediately. Remove the material or contact your authorized service representative. -If you notice any strange smells or noises coming from the unit, turn the power off immediately, turn OFF the power switch, disconnect

the power cord, then contact your authorized service representative.

Outlines are lit when settable.

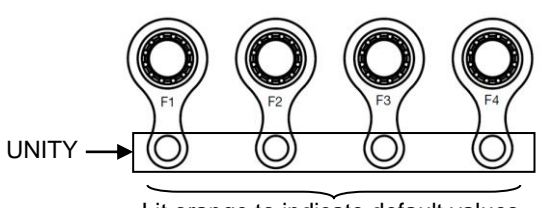

Lit orange to indicate default values.

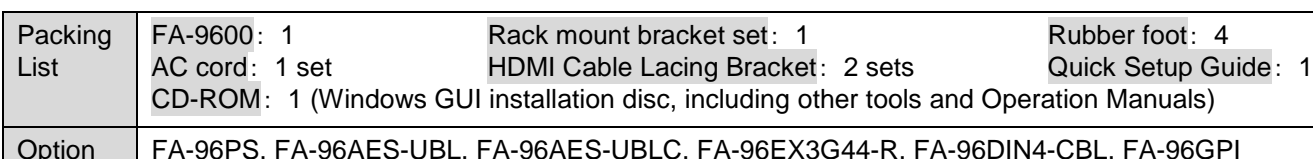